# 民国旧报刊电子版查阅指南

读者可在北大校园网范围内, 通过"全国报刊索引"、"大成老旧期刊"、 "民国旧报刊"全文数据库查阅电子版民国旧报刊。

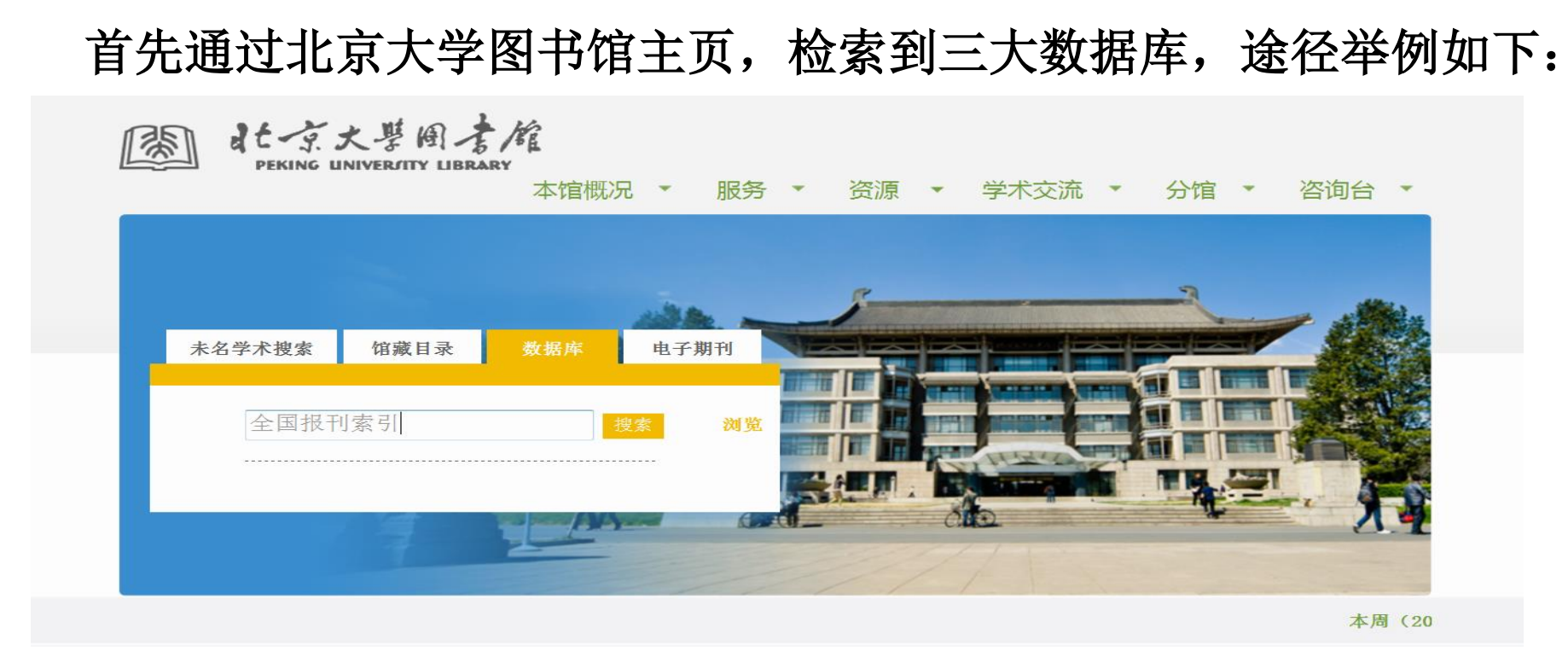

## 三大数据库具体使用方法如下:

# 一、全国报刊索引(http://www.cnbksy.com/home)

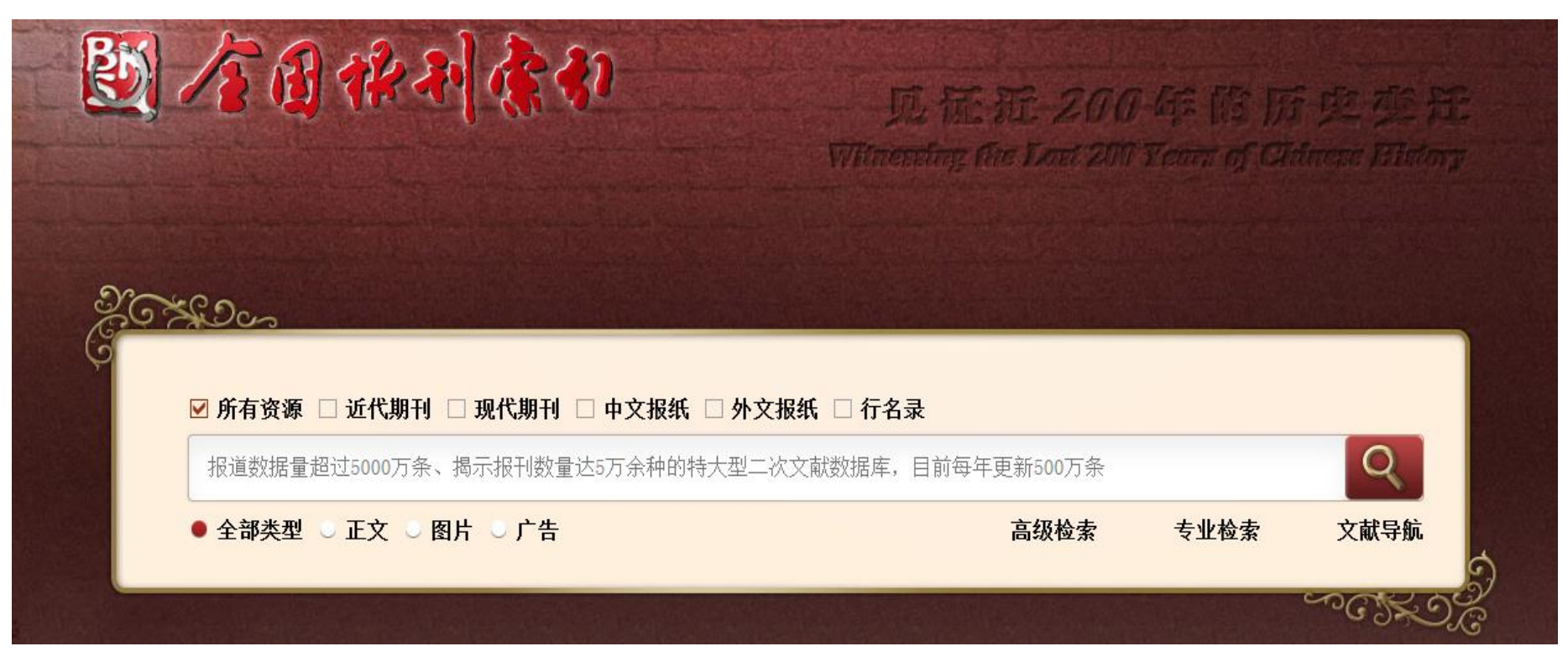

### (一)普通检索:

在检索框中输入"篇名"、"作者"等信息进行检索。

#### (二)高级检索:

点击"高级检索",进入检索界面。

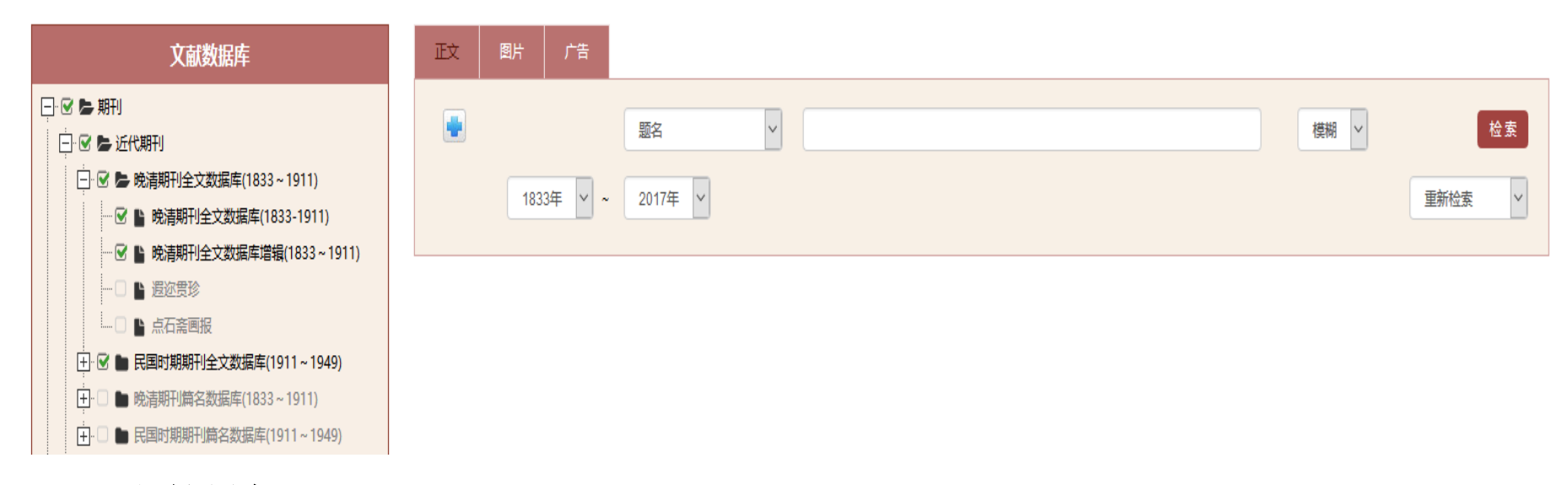

(三)文献导航:

点击"文献导航",进入检索界面,可进行整本浏览检索。

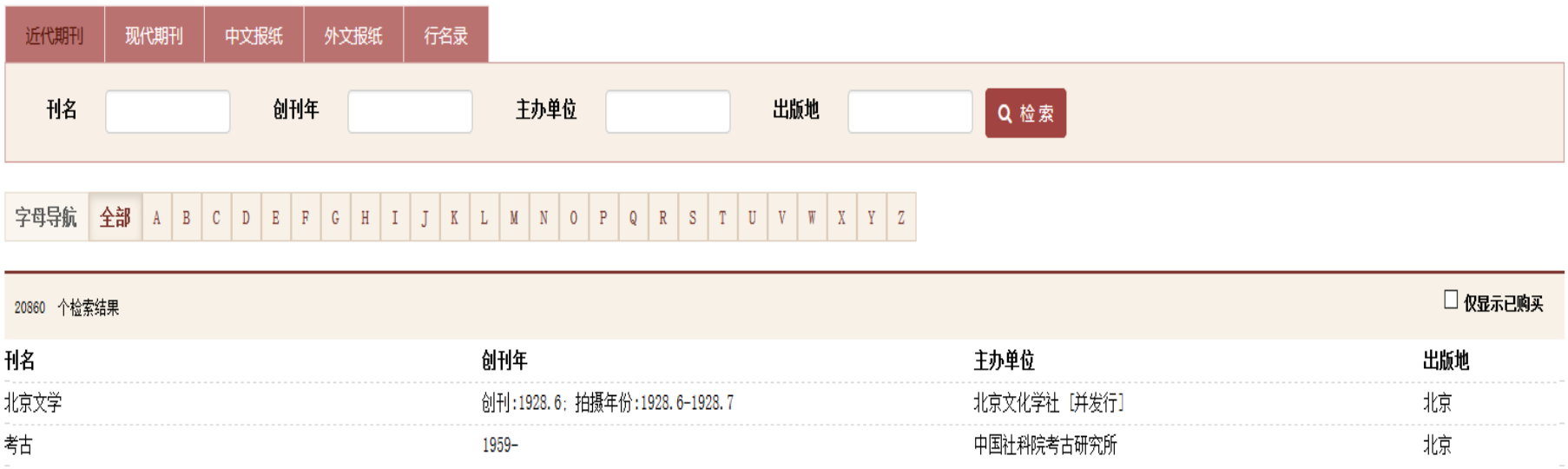

二、大成老旧期刊全文数据库

(<http://laokan.dachengdata.com/tuijian/showTuijianList.action>)

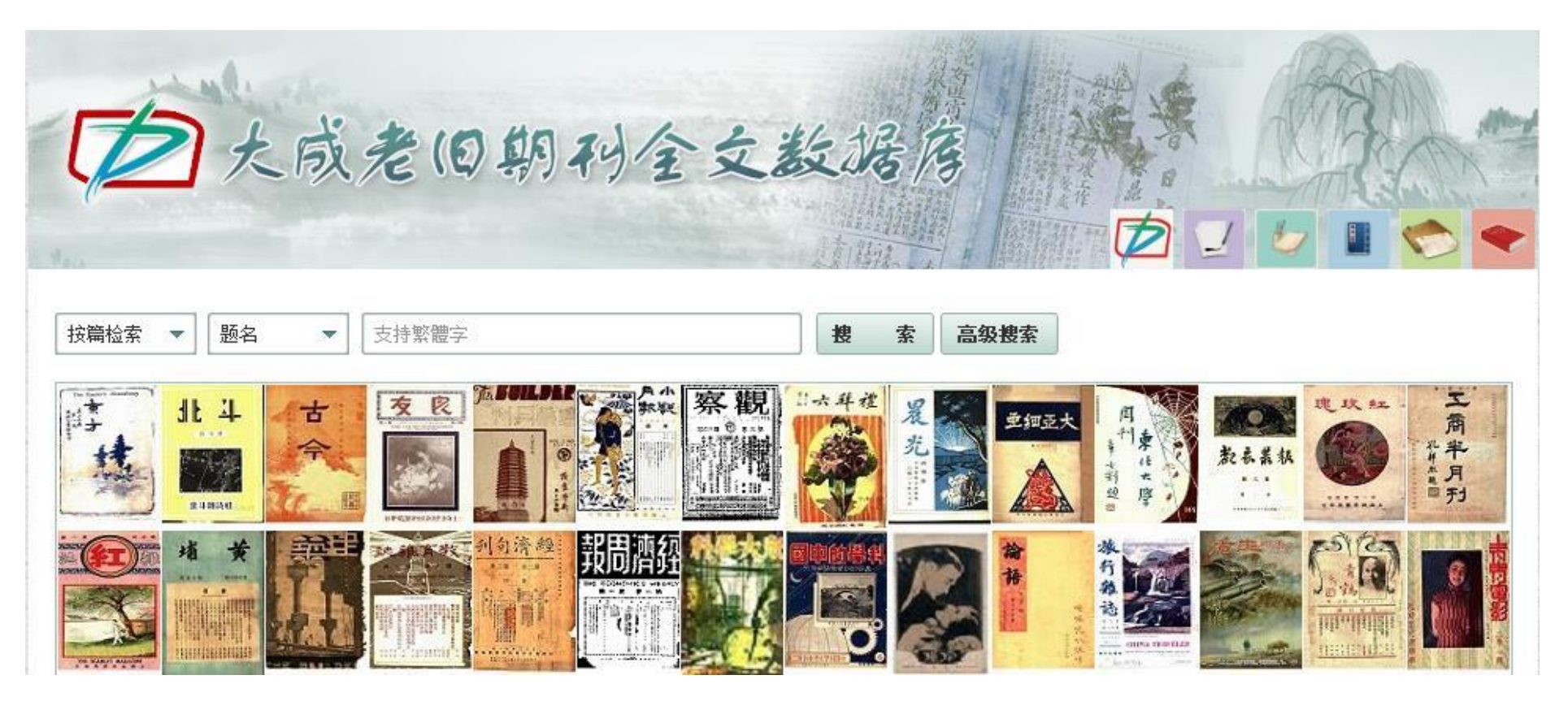

## (一)基本检索:

选择"按篇检索"或"按刊检索",在检索框中输入信息进行检索。

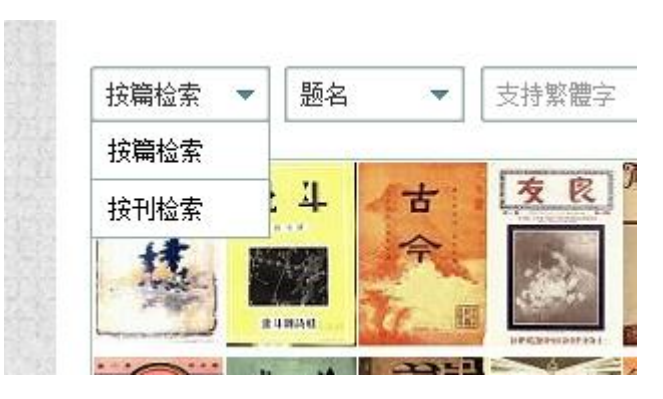

## (二)高级检索:

#### 、点击"高级检索",进入检索界面。

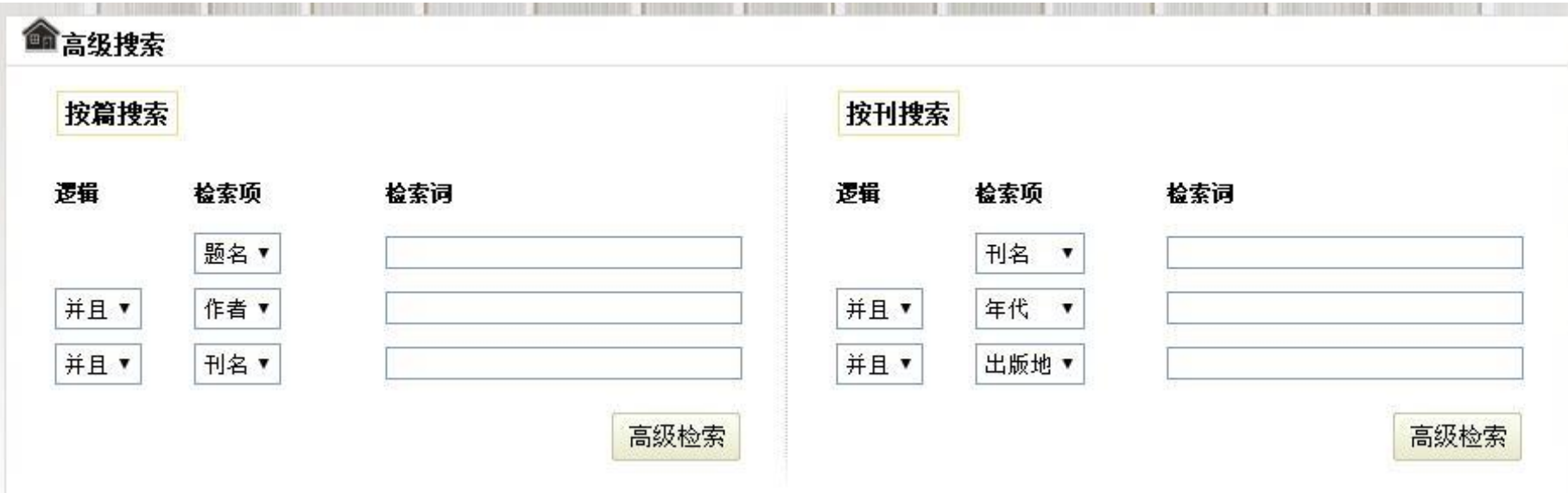

、在检索框中输入相应的信息进行检索。

## 三、北京大学图书馆—民国旧报刊(<http://162.105.138.110:8011/mgqk/>)

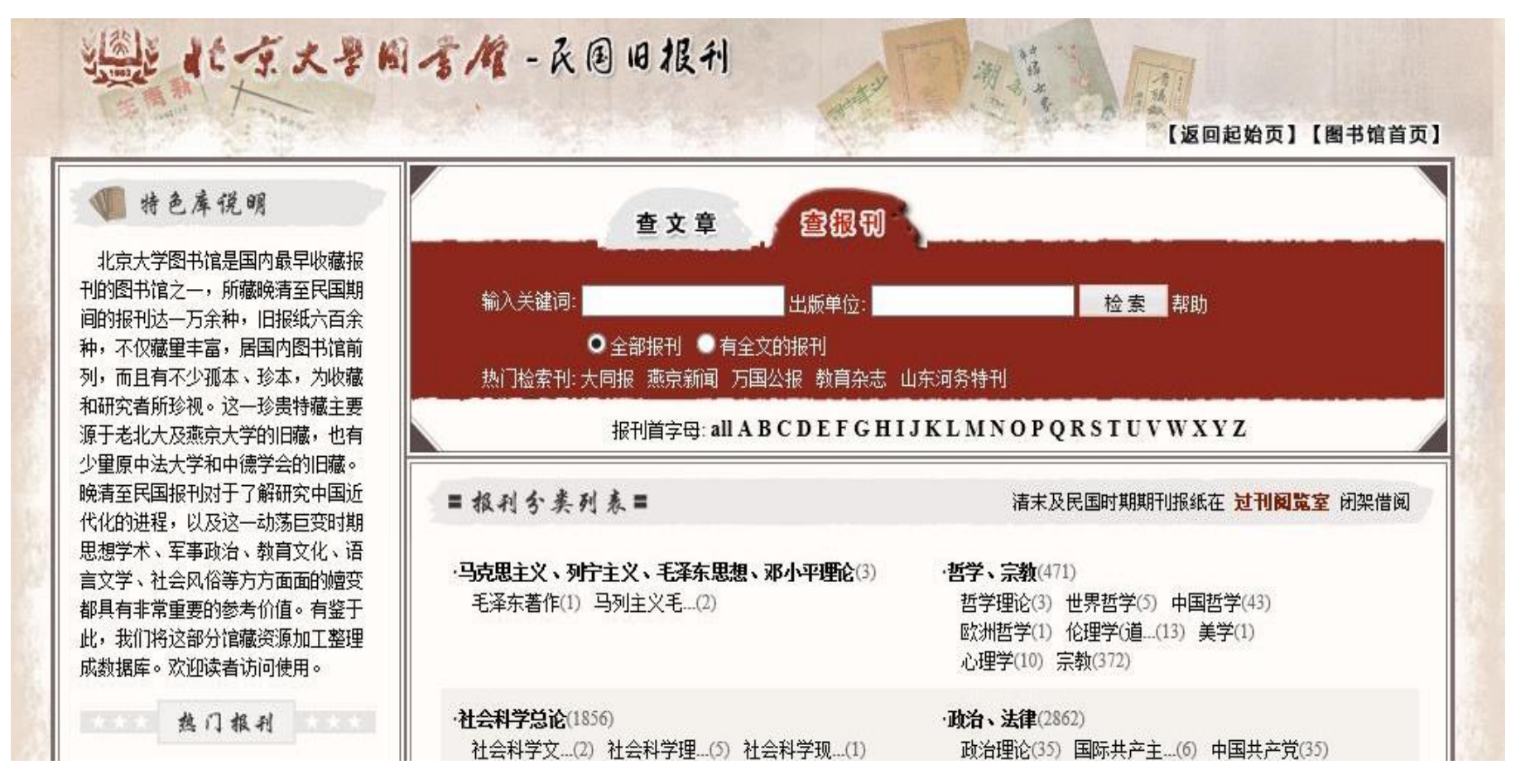

#### (一)查报刊:

在检索框中输入相应的信息进行检索。

(二)查文章:

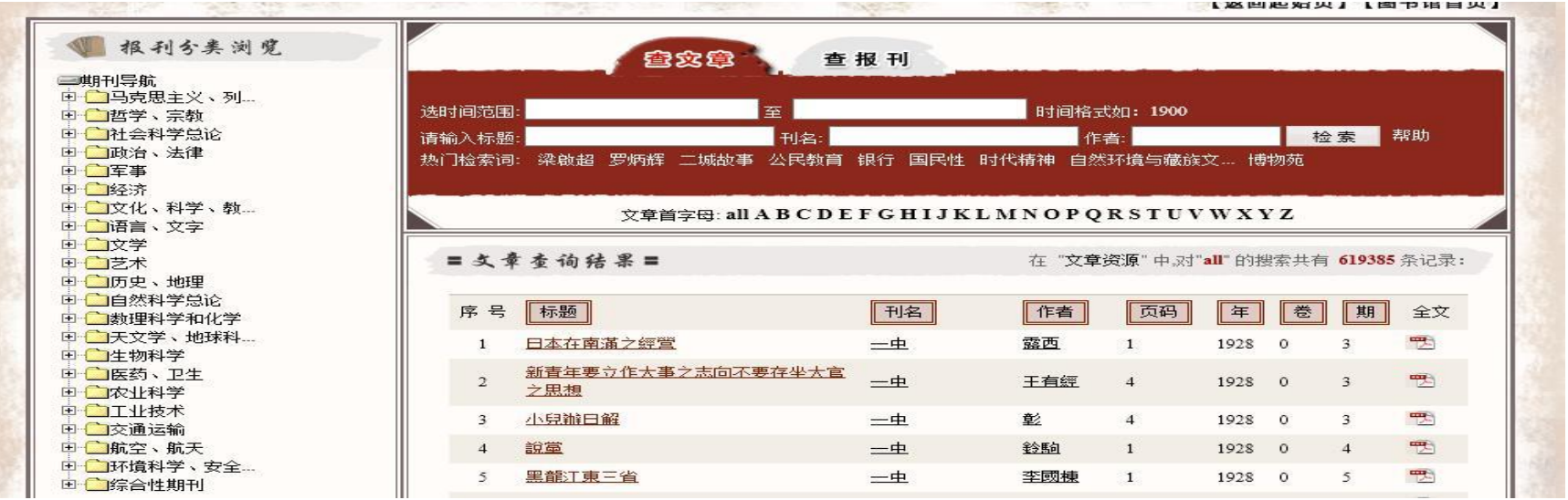

#### 、从左侧导航栏选择期刊进行查阅;

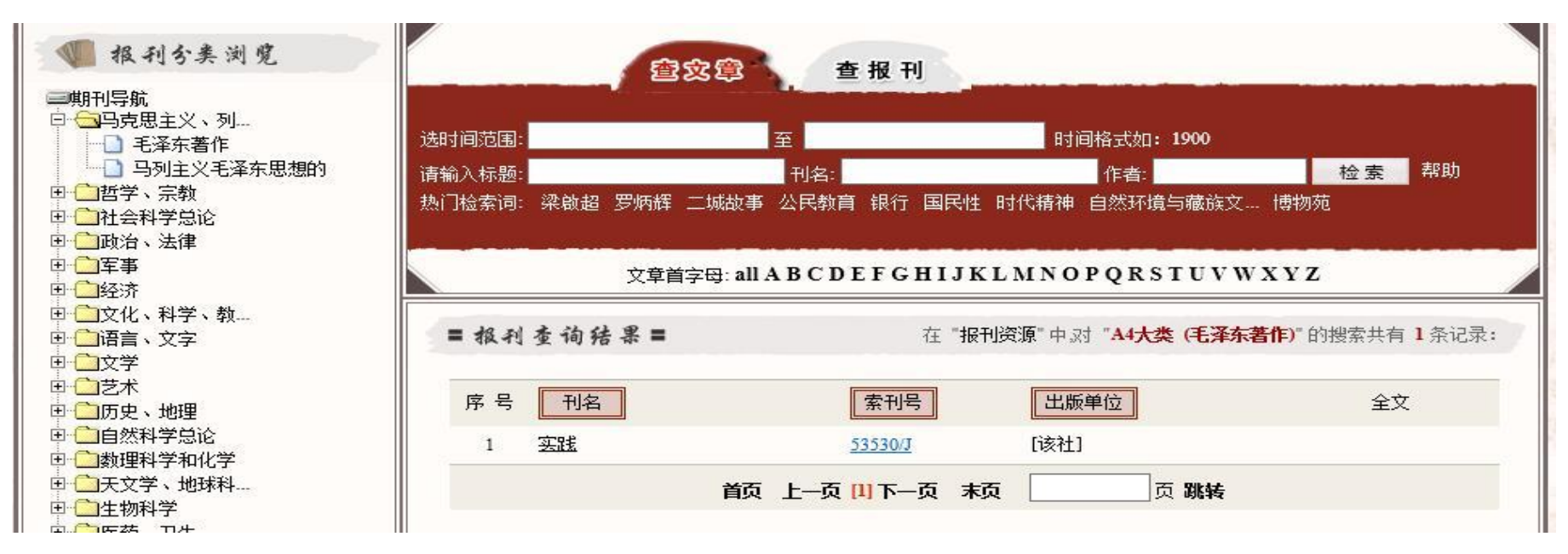

、在检索框中输入相应的信息进行检索。

# 温馨提示:

1、通过检索查知有电子版的,本阅览室原则上不再提供纸本阅览,以便 保护原件。

2、校外读者和未携带电脑的本校读者,请使用图书馆阳光大厅检索区电 脑按照本指南进行查阅。

3、如在以上三大数据库未检索到的,可参考利用"国家图书馆民国期刊"、 "CADAL 民国文献数据库"。